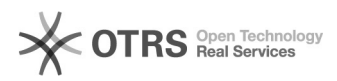

# Amazon Business Funktionen (inkl. Staffelpreise) in magnalister verwenden

09.05.2024 04:41:52

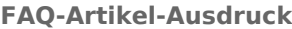

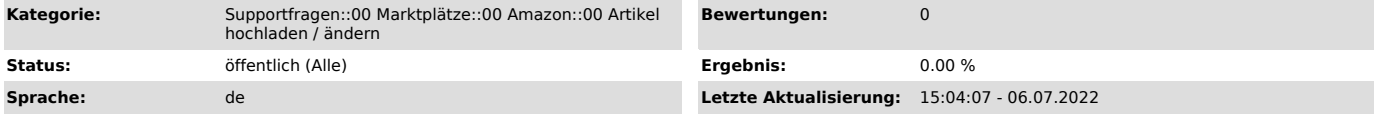

## *Schlüsselwörter*

Amazon, Business, Staffel, Preis, Staffelpreis, Produkt, Vorbereitung, Konfiguration, B2B, only, Rabatt, mehrere, mehrfach, Masse

#### *Frage (öffentlich)*

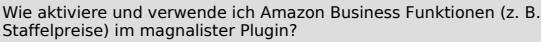

### *Lösung (öffentlich)*

Vorab-Information: Als Amazon Händler haben Sie die Möglichkeit, Ihren Amazon-Account um

Business-Funktionen zu erweitern. Dazu muss Ihr Account für "Amazon Business" freigeschaltet

werden. Um dies vorzunehmen, folgen Sie bitte [1]diesem Link.

Bitte beachten Sie, dass ein freigeschalteter Amazon Business Account Grundvoraussetzung für

die Nutzung der entsprechenden Funktionen ist.

Wo finde ich die Amazon Business Funktionen in magnalister?

Die Amazon Business Funktionen sind an zwei Stellen im magnalister Plugin zu finden:

1) Im Amazon-Reiter unter "Konfiguration" -> "Artikelvorbereitung"

Hier legen Sie B2B-Einstellungen fest, die für alle Produkte, die Sie per magnalister an Amazon übermitteln, gelten sollen.

 2) Im Amazon-Reiter unter "Produkte vorbereiten" -> "Neue Produkte erstellen"

Hier haben Sie die Möglichkeit, die unter 1) festgelegte Konfiguration pro Produkt zu überschreiben.

Wie aktiviere und konfiguriere ich die Amazon Business Funktionen in magnalister?

Aktivieren Sie im Amazon-Reiter unter "Konfiguration" -> "Artikelvorbereitung" im Abschnitt "Amazon Buinsess ("B2B") die Amazon-B2B-Funktionen.

Nun stehen Ihnen folgende Einstellungsmöglichkeiten zur Verfügung:

Business Steuerklassen-Matching

Matchen Sie die in Ihrem Shopsystem angelegten Steuersätze mit den von Amazon Business vorgegebenen Steuerklassen.

Business Steuerklassen-Matching - Für Kategorie

Hier können Sie auf Kategorieebene (z. B. "Baumarkt" oder "Bekleidung") Shop-Steuersätze mit

Amazon Business Steuerklassen matchen. Über das "+"-Symbol können Sie beliebig viele Kategorien hinzufügen.

#### Verkaufen an

Unter "Verkaufen an" haben Sie folgende Auswahlmöglichkeiten:

B2B und B2C: Per magnalister hochgeladene Produkte sind auf Amazon für B2Bund B2C-Käufer sichtbar.

B2B only: Per magnalister hochgeladene Produkte sind auf Amazon ausschließlich für B2B-Käufer sichtbar.

Business Preis

Hier können Sie einen prozentualen oder fixen Preis-Aufschlag oder -Abschlag für den auf Amazon angezeigten "Business Preis" definieren, der auf alle per magnalister hochgeladenen Produkte angewendet wird.

Darüber hinaus können die Nachkommastellen beim Business Preis anpassen (geben Sie z. B. in das Feld "99" ein, wenn Sie möchten, dass alle Amazon Business Preise mit dem

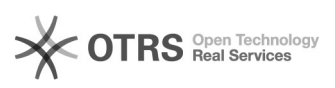

Business Preisoptionen

Hier können Sie Business-Preise auf Basis von Shop-Kundengruppen übermitteln.

Haben Sie im Shop am Artikel "Shopkunden" als Kundengruppe angelegt, werden die Preise aus dieser

Kundengruppe übernommen und synchronisiert. Haken Sie "auch Sonderpreise verwenden" an, wenn Sie möchten, dass die am Artikel hinterlegten Sonderpreise an Amazon übermittelt werden.

Staffelpreis-Berechnung

Staffelpreise sind ermäßigte Preise, die für Geschäftskunden beim Kauf größerer Stückzahlen

verfügbar sind. Verkäufer, die am Amazon Business Seller Programm teilnehmen,

können entsprechende Mindestmengen ("Stückzahl") und Preisabschläge ("Rabatt") definieren.

Unter "Staffelpreis-Berechnung" haben Sie nun folgende Auswahlmöglichkeiten: - Nicht verwenden: Deaktiviert die Amazon Business Staffelpreis-Option

- Prozent: Es wird ein prozentualer Preisabschlag auf die definierten Staffelpreise angewendet (z. B. ab 100 Stk. -> 10 % Rabatt, ab 500 Stk. -> 15 % Rabatt usw.)

Hinweis: In der magnalister Produktvorbereitung steht Ihnen bei den Staffelpreisen eine weitere Option zur Verfügung: "Fixed". Darüber können Sie individuell für jedes

vorzubereitende Produkt pauschale Preisaufschläge oder -abschläge definieren (z. B. ab 100 Stk. -> 10 Euro Rabatt, ab

500 Stk. -> 50 Euro Rabatt usw.).

Die gewünschten Preisstaffeln lassen sich nun in den Feldern "Staffelpreis Ebene 1 - 5" eintragen.

Nachfolgend ein Beispiel für eine prozentuale Rabattstaffel. Der Screenshot zeigt zusätzlich

alle oben erklärten Funktionen im magnalister Plugin.

Gut zu wissen: Möchten Sie für einzelne Produkte die in der Amazon Marktplatz-Konfiguration allgemein definierten Amazon Business Einstellungen nicht anwenden, können Sie diese in der Produktvorbereitung jederzeit überschreiben.

[1]<br>https://sellercentral.amazon.de/ap/signin?clientContext=257-8389056-4176542&amp;openid.return\_to=https%3A%2F%2Fsellercentral.amazon.de%2Fbusiness%2Fb2bre<br>gistration&amp;openid.identity=http%3A%2F%2Fspecs.openid.net%2Fa S76A-SgSLSwsJruH1Alg.ccLAqmq02QT2F4qO.QvktWTQ1F87HYSesvxNaTlVifCfXzZ1RU-cinMKjxr-gT3Nc4hCIVABjwSXCEEHAliKguxulSTE2RxZXFdL9vLUFZtN\_j\_noylU2dZwgZ JJz8kR-XUkS4tD299mzsKYIYtkU1yXm2DrxhusJ4CClIOfEjY1D7vik9qaa2RqnU-aWoVdGi7boK5cudnZEGA5dLQxBDySxF5I.nyKI2E2WPAwi6xcukSBtsA